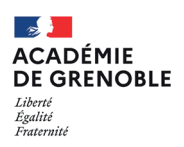

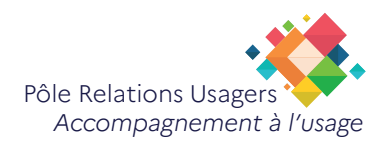

## **Supprimer le cache et les cookies sur le navigateurs Firefox**

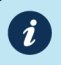

Introduction :

Dans certains cas, effacer le cache et les cookies de son navigateur est nécessaire. Ce tutoriel vous explique comment procéder.

Pourquoi supprimer le cache et les cookies ?

Les sites Internet enregistrent sur votre navigateur des fichiers afin de faciliter votre navigation. Ce sont les cookies mais également le cache pour les images, afin que celles-ci se chargent plus rapidement lors de votre prochaine visite.

Certains cookies sont essentiels à votre navigation, vous ne pourrez pas les refuser alors que d'autres servent pour la publicité ciblée.

Si vous rencontrez des problèmes sur un site (affichage, données enregistrées que vous n'arrivez pas à modifier, etc.), effacez les données de navigation pour «nettoyer» et corriger certains problèmes.

## **Etapes**

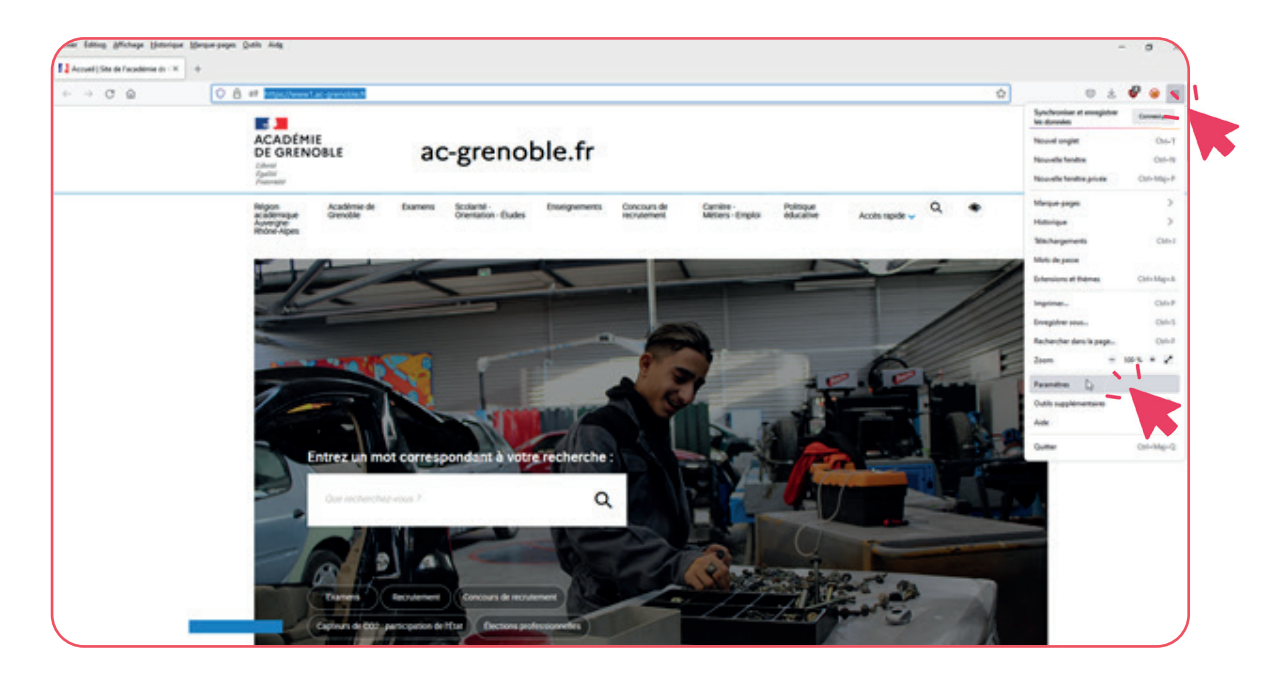

**• Cliquez dans le Menu (les 3 traits)**, choisissez «Paramètres».

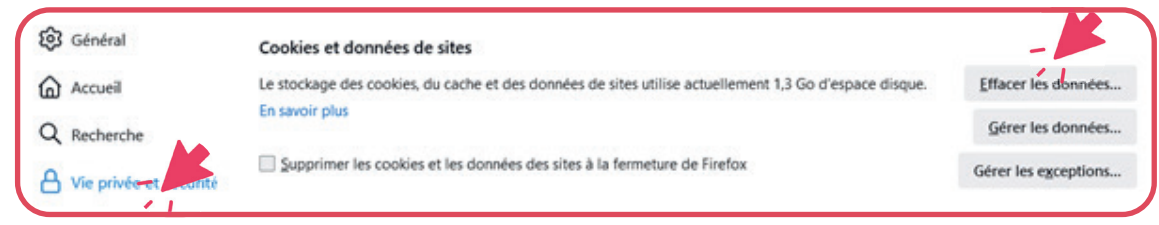

- Sélectionnez sur la partie gauche de la fenêtre «Vie privée et sécurité».
- **•** Puis descendez jusqu'à «Cookies et données de sites» et cliquez sur «Effacer les données».

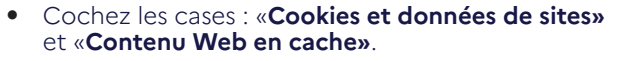

• Puis cliquez sur le bouton **Effacer**.

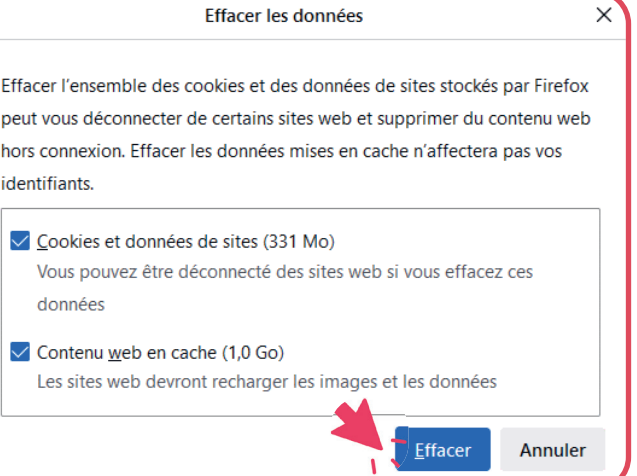

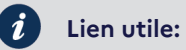

*https://www.cnil.fr/fr/cookies-et-autres-traceurs/comment-se-proteger/maitriser-votre-navigateur*